# Quad-Cities Computer Society<br>
Newsletter for May 2015<br>
Volume 33, number 4<br>
563-265-1728

*QCS Review: RootsMagic7 presented by*

*Bruce Buzbee*

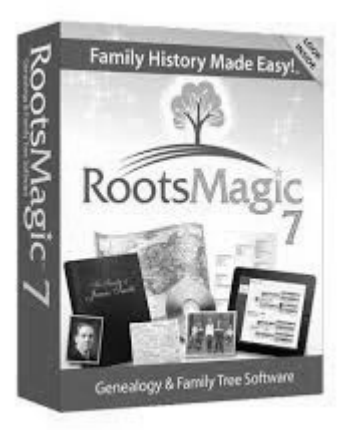

This is Bruce's fourth visit to our computer club, always a knowledgeable and informative speaker about his product: RootsMagic. Hearing details from the author of the software is unique.

Bruce stated that development of RootsMagic 8 is underway but the release date is not fixed at this time. For his presentation he highlighted the changes and improvements that have been coded into RootMagic 7 which was released in October 2014. For those who enjoy genealogy and its discovery, RootsMagic is the software to to achieve your goals.

He noted that when they develop and improve RootsMagic they are primarily acting as an intermediary among many sources of data for your ancestral search. Places like

Family Search, and MyHeritage. Free and paid sources of data. RootsMagic programmers go to extraordinary lengths to act as a filter to these agencies so that the people, dates, and places your find can be imported into your family tree easily. Bruce noted that as their software becomes more popular across many computer platforms and mobile devices it is likely that even more sources of online data will be able to use in your work.

The new features Bruce highlighted from RootsMagic7 are:

**Webhints DataClean Compare Files Publish Online Import Lists Backup and Restore with Media QuickGroups Drag and Drop Media**

#### **Webhints**

Of the many changes this is intriguing. When you bring up your pedigree chart various names will also display a light bulb. If it is yellow, this implies that there is web information associated with this name. By clicking it you will be taken to this data online. When you are there you will be asked to confirm whether the associated webhint is correct. It is up to you to confirm, not confirm, or ignore its status. These actions are simply suggestions from your search that will help others as they access the same data in their family tree

The QCS is a member of

Newsletter for May 2015

Volume 33, number 4 **563-265-1728 www.qcs.org**

> search. Once you make your choices they are globally placed.

When you access the webhints, some source providers may require that you log on to their site in order to enable your selection. The webhints actions will bring these login functions to you. As you make your choice the webhint light bulb will turn white as you return to your pedigree chart of names.

#### **DataClean**

This new resource helps you manage potential errors within your database. When you invoke this command a list of possible changes are suggested. Often you will see place names, or names that are improbably combined, have extra spaces or no spaces. This utility allows you to confirm the suggested change that RootsMagic offers. It is up to you whether you think it is the correct choice. You can even edit the suggestion and your change is the final option.

Within Data Clean is the option of Place Clean. RootsMagic intelligently knows whether the places names are correct by country and will offer the corrected choice. These tools certainly will aid in the management of large ancestral files where it is difficult to enter all of the data correctly all the time.

#### **Compare Files**

Bruce said that this tool is a work in progress. This allows you to compare two RootsMagic7 files and share data between them. Again

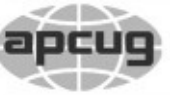

**QBITS May 2015** 1 1he QCS is a member of **apculate Association of Technology**<br> **An International** 

Would You Like to receive your *QBITS* via email? The *QBITS* can now be produced in Acrobat PDF format and sent to your email box. If you desire to have the newsletter sent to you electronically instead of by US Mail, notify: Patty Lowry, *QBITS* co-editor (563) 332-8679 **pattylowry@rocketmail.com**

*QBITS* Published monthly by the Quad Cities Computer Society c/o Dave Tanner 3449 - 52nd St Moline, IL 61265 webpage: www.qcs.org Co-editors Joe Durham **joseph85\_us@yahoo.com** Patty Lowry **pattylowry@rocketmail.com**

The Quad-Cities Computer Society or QCS is an Iowa nonprofit organization for charitable, scientific, and educational purposes primarily to educate the public concerning the advantages and disadvantages of microcomputers and to publish a newsletter for distribution to members, area libraries and educational institutions. The QCS is recognized as a 501(c)(3) nonprofit charitable and educational organization by the IRS. Copyright *QBITS* copyright © 2015 by the QCS. All rights reserved. Subscriptions are included in cost of membership. Reproduction of any material herein is expressly prohibited unless prior written permissions is given by the QCS. Permission to reprint material contained herein is granted to other non-profit personal computer groups provided the full attribution of the author, publication title and date are given, except that articles with Copyright notice in the header indicates article may be reproduced with the express written permission of the author ( or other indicated copyright holder). Brand or product names are trademarks of their respective carriers. As a typographic convention we do not so identify as such.

it is your choice to confirm or act on the differences that RootsMagic discovers. For example one file may have more recent data that is not in the other copy and so it is a simple act of moving the missing data from one file to another. This algorithm is quite complex so it is likely that further updates of Root-Magic 7 and editions going forward will improve its functionality.

### **Publish Online**

Of all of the new functions, this one has great potential. In Root-Magic 6, Bruce said you had to create you html file, and then upload to the web, a laborious process. Now they have created a web site **MyRootsMagic.com** in which the Publish Oinline tool places your content on the web site automatically. Once it is posted you can dynamically edit some of the features online, and you can also password protect your site if you wish to limit it to family and friends and not broadcast it to the entire World Wide Web. There is a sample website for you to examine online:

**sites.rootsmagic.com/sample/**  In the future there will be community generated themes from which you can choose to make your site distinctive and pleasing to the eye.

#### **Import Lists**

This tool is handy when you wish to create a new ancestral file and do not wish to reinvent the wheel, keeping track of all the sources,

Views and opinions expressed by presenters do not necessarily reflect those of the Quad-Cities Computer Society. Monthly meetings are open to the general public.

places and media that you have used in the past. A labor saving device when searching for new names, dates and places.

#### **Backup and Restore with Media**

One of the cardinal rules in computing is to backup, backup and backup again! It is a certainty that computers, and hard drive failures will occur. Perhaps a virus will mess up you computer, or perhaps an unexpected power failure while working on a large, ancestral file created with many hours of loving attention will go poof!

This tool allows you to backup you data on a CD or on the web at Dropbox or to Google Drive. There is a check mark in the dialogue back which tells the Backup tool to include your media files. Bruce warned the audience that when you include your media files the backup size can become quite large. So he offered the suggestion that you backup the entire file once and then do frequent backups of your data without media files on a regular basis with this RootsMagic tool.

#### **QuickGroups**

If you which to place associated names and data in easy to examine categories, this tool will allow you do so. RootsMagic will maintain the QuickGroups lists that you create so that the information is readily available at the click of a mouse.

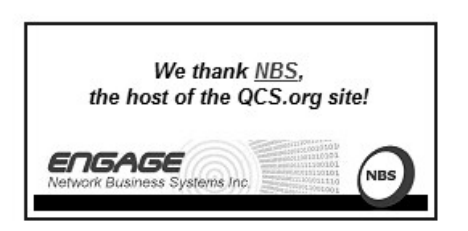

#### **Drag and Drop Media**

In addition to the powerful Publish Online tool, this new tool is another handy labor saving device. Bruce noted that in the past when you moved media pictures about you had to look for them in folders, then copy and paste them in each appropriate end place. With this tool you can simply drag and drop the pictures and media from one window to another with your mouse.

These are the new features of RootsMagic7 which will undoubtedly make your ancestral searches more creative, informative, and enjoyable. And thus make it easier to share your discoveries and experiences with friends and family.

#### **Mobile Apps rootsmagic.com/App/**

RootsMagic7 can now cater to the mobile device world which has taken over our attention with new phones and tablets. RootsMagic7 has mobile apps for IOS, and Android. It will allow you download your data, with thumbnail sketches of your media to save space, to your mobile devices. At this point in time the apps do not allow you to edit the data you have created from the device, it is simply a viewer. However the visual format of your data is the same as on your computer.

In addition, these RootMagic7 apps allow you to transfer your data from your computer to the mobile devices through the free venue of **Dropbox.com.** Create a free account on Dropbox and these mobile Apps will automatically download your data from Dropbox to your mobile device.

Simply view and listen to their fine video tutorial and you will be

up and running in no time on your mobile device with RootsMagic7.

**rootsmagic.com/App/Videos/**

As Bruce's presentation illustrates the world of genealogical research is always changing, improving and offering new insights into our past. **RootsMagic7** is one of the fine tools to help in one's search.

As during previous presentations, Bruce offered generous discounts for his books and software at our meeting. The QCS would like to thank Bruce for his fine presentation and we will look forward in the future to another visit when he describes and shares with us his new features and coding that his brings to finding our ancestors on the web!

# *Internet Archive Takes Over Compiling Historical Items*  **Where Google** *Stopped*

by Ira Wilsker

WEBSITES: **https://archive.org goo.gl/SJN5cS https://archive.org/details/texts https://archive.org/details/ movies https://archive.org/details/audio https://archive.org/details/ oldtimeradio https://news.google.com/ newspapers en.wikipedia.org/wiki/ Google\_News\_Archive books.google.com/books**

Over the past several years I have written columns here praising

Google for its Herculean efforts in digitizing and compiling massive amounts of historical data. About three years ago I complimented Google for digitizing and archiving millions of pages of old newspapers, creating an outstanding historical resource that could be searched as easily as today's web pages. In more than one column, I documented the enormous library of millions of old books and magazines that had been digitally preserved by Google, making them freely available to the public; personally I have downloaded hundreds of historical, long out-of-print non-fiction books on a variety of topics, including cook books, military histories, autobiographies, diaries and journals, and other publications, almost all of them more than a century old. While these historical items are still available on Google and can often be located with moderate effort, Google has quietly ceased its commendable efforts of the massive digitizing of historical data.

According to a recent posting on **Medium.com**, Google's 1999 mission statement was, "Google's mission is to organize the world's information and make it universally accessible and useful." For about a decade, Google actively archived historical information in order to " ... include preservation of the past." Some of Google's most notable data preservations include the archiving of old pre-Internet Usenet news feeds and newsgroups going back to 1981. Starting in 2004, just six years after its creation, Google created "Google Books" with the stated plan to partner with libraries to digitally scan and store every known book in the libraries' possession. In order to accomplish this massive undertaking, Google in-

vented its own book scanner which could digitize up to a thousand pages an hour. While most of the scanned content had expired copyrights or was otherwise in the public domain, or licensed by Google for the purpose of digital archiving, Google became embroiled in legal battles over scanned content that may have still been subject to copyright restrictions. By the time that Google ceased its library scanning activities, it is alleged that Google may have scanned over 13 million books and magazines from libraries all over the globe. While still available online at

**books.google.com/books**, according to published sources, there have been no major updates to Google Books since 2012.

In 2006, to the glee of those interested in history, Google launched its "Google News Archive" with the stated goal of digitizing newspapers from all over the world, going back 200 years. Initially, the Google News Archive simply compiled already existing digital copies of newspapers, but started its own newspaper digitizing activities in 2008, scanning millions of pages of local, regional, and national newspapers from all over the world. The use by Google of a sophisticated "OCR" (Optical Character Recognition) technology made most of the scanned newspapers easily searchable using a version of the famed Google search engine. Sadly, as Google's corporate focus and mission evolved in recent years, Google started to cease these historical activities. The Google News Archives, a subject of one of my columns several years ago, has somewhat ceased to exist as a searchable entity, but the scanned newspapers are still online at

**news.google.com/newspapers**,

with a partially function al search box at the top of the page. In comments personally made to me after the publication of my earlier column on the Google News Archives, several people who were actively researching their genealogy found previously unknown family information in these old newspapers. According to a series of Google employee posts in the Google Product Forums discussing the problems of searching the old newspaper archives, on December 18, 2014, an employee wrote that Google " ... is currently working on creating a better experience on the Newspaper Archives that should be available in the near future."

Since Google has effectively halted most of its historical activities, another web service has filled much of the vacuum left as Google exited. The website at **archive.org** describes itself as, "(The) Internet Archive is a non-profit library of millions of free books, movies, software, music, and more." The Internet Archive (**archive.org**), in partnership with a sizeable group of libraries, universities, foundations, and other resources, has compiled an impressive and massive collection of digital resources that are freely available to all. Included in this collection is 7.8 million books and other texts; 1.9 million videos, including full length movies; 2.4 million audio files, including complete albums from renowned artists; 98 thousand software titles, many going back to before the advent of the personal computer; 949 thousand images; 149 thousand concerts; and 144 thousand collections of digitized content.

I started viewing some of the books and other content from

American libraries, and was very impressed with the quantity and quality of books available. According to the Internet Archive, just from American libraries, it has available to all for free, 2,142,043 books that are easily searchable by topic, popularity, title, date published, and creator. The American libraries list includes about 200 distinct topics including over 16000 birth registries (useful to genealogists); over 11000 different bibles; 8800 books on World War I; almost 10000 books on general science; 7352 medical books; 5710 hymnals; 4700 titles each on geology and law; 5000 books under the category "Indians of North America"; about 3000 books each on birds, political science, and economics; 2900 newspapers from Princeton, New Jersey; over 300 thousand books published in foreign languages (German, French, Spanish, Italian, Latin, Russian, Dutch, and Danish), and enough other topic to total the over 2 million books available, just from American libraries. The first of the books that I downloaded from the Internet Archive, American Library collection, was originally from the University of Pittsburgh, with the title "Virginia militia in the Revolutionary War : McAllister's data", published in 1913. This book, and most of the other titles, can be viewed online by any device with a web browser, or downloaded in a variety of popular formats including ePub, Kindle, PDF, plain text, and other formats. Obviously, several of these formats are downloadable and readable on computers, dedicated readers, laptops, tablets, smart phones, and other devices. There are many other book resources available on the Internet Archive, including over 400

thousand titles from Canadian libraries, and other sources providing the listed total in excess of 7 million book titles

There are over 145,000 musical compositions freely available on the Internet Archive, of almost all genre's. Included in these genre's are live concerts (28,757), Rock (3,504), Bluegrass (2,103), Blues, Jazz, and from artists recorded between the early 1950's to many of today's contemporary artists. My personal favorite among the audio files is the "Old Time Radio" collection at archive.org/details/oldtimeradio ; radio show classics from Dragnet to Groucho Marx are very entertaining.

People who desire to search historical videos, or simply watch videos for entertainment will likely enjoy the selection of free videos available from the Internet Archives. There are almost 2 million videos available, in a dozen languages, from a multitude of sources. Among the selection is over three-quarters of a million TV programs from BBC, CNN, PBS, Fox News, Sky News, NBC, MSNBC, ABC, CBS, Comedy Central, Telemundo, Univision, and a large group of local and network TV broadcasts from around the world. Included in the available videos are 3952 full length feature films, 2400 animated cartoons, 3300 classic TV shows, 783 silent movies, 1255 classic TV commercials, religious videos, thousands of historical news archives sorted by topic and event, and other videos.

With all of the buzz about watching streaming video, the Internet Archive offers 3952 full length movies (along with some trailers); while most are in English, there are also selections in foreign languages such as Spanish, German, French, Russian, Arabic, and other languages. Popular topics include dramas, comedies, romance, horror, mystery, crime, action movies, science fiction, musicals, war movies, biographies, westerns, and other categories. There are also comprehensive collections based on the star power, including Roy Rogers, Charlie Chaplin, Sherlock Holmes, John Wayne, Gene Autry, Alfred Hitchcock, our local star Tex Ritter, Boris Karloff, Mickey Rooney, Our Gang, Frank Sinatra, and other famous artists

While not quite as comprehensive as the collections being somewhat abandoned by Google, the Internet Archives at Archive.org does offer a very impressive collection of free content. With the millions of books, movies, TV shows, albums, music tracks, "old time radio", and other content freely available at **Archive.org**, there is literally something available for everyone.

# *New and Handy Tools in Word 2013*

 **\_\_\_\_\_\_\_\_\_\_\_\_\_\_\_\_\_\_\_\_\_\_\_\_\_\_\_\_**

By Nancy DeMarte, 1<sup>st</sup> Vice President, Sarasota Technology User Group, FL January 2015 issue, *Sarasota Technology Monitor* **www.thestug.org ndemarte (at) verizon.net**

 Each time Microsoft issues a new version of its Office suite, bugs are fixed and upgrades done. Office 2013 (called Office 365 for those with a subscription) is no exception. These tools have either appeared for the first time in the 2013 version or have been repositioned on the command Ribbon, which was introduced in Office 2007. For

those unfamiliar with the ribbon, here is a review of how it is set up:

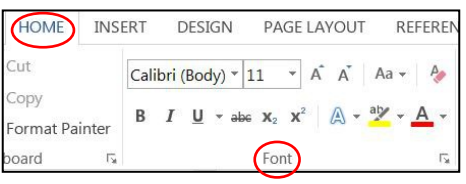

**Tabs** appear along the top of the ribbon: Home, Insert, Design, etc. When you click a tab name, a new set of tool icons appears across the screen.

**Groups** appear along the bottom: Font, Paragraph, etc. Each group on a tab is a cluster of related tool buttons. The Font group is pictured here.

 Here are a few of the new tools in Word 2013 that I have found especially useful, organized by their location on the ribbon:

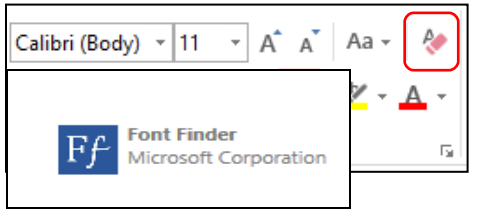

 **Clear all Formatting** (Home tab – Font Group)

 Located in the top right corner of the Font group, this tool is a quick way to take your formatted text back to its basic state. "Formatting" text means adding color or effects. To remove all formatting, select the text you want and click the button. If the selected text is already unformatted, the icon will be grayed out and therefore unusable.

#### **Text Effects** (Home tab – Font Group)

 The glowing A in the bottom row of the Font group lets you add special formatting to selected text, including outline, shadow, reflection, and glow. Select the text you want to apply an effect to, then click the

right arrow next to an effect category to refine the effect or make your choice from the sample characters in the gallery. To remove the effect, click the Undo button or the Clear all Formatting icon.

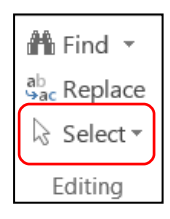

**Select** (Home tab – Editing Group) The easily overlooked Select command is a speedy way to 1 - select an

entire document with two clicks (Select, then Select All), 2 - select only the objects, such as shapes, photos, and text boxes (Select - Select Objects), or 3 - select all text with similar formatting, such as all colored or highlighted text, using a selection pane. This tool saves a user from awkward actions like having to drag the mouse over a multipage document to select it.

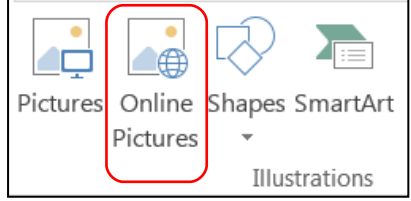

 **Online Pictures** (Insert tab – Illustrations Group)

 Gone are the days when just a few pieces of clip art were installed with Word for use in documents. The new Online Pictures tool opens to Internet places where you can get graphics of all kinds. You can search the huge collection of free royalty clip art and photos at Office.com, use the Bing search engine to look through the web for graphics, browse your personal collection on OneDrive, or insert a picture from Facebook or Flickr. The Pictures command, next to Online Pictures, gives you access to photos in your Pictures folder or other folders on your computer.

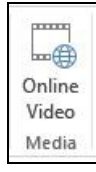

**Online video** (Insert tab – Media Group)

 Clicking this icon will set you up for a Bing search of web videos or

the well-known YouTube video collection. You can insert the video link directly into a document and, if you are connected to the Internet, play the video without leaving Word. This is new to Office 2013.

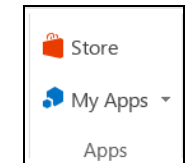

**Apps group** (Insert tab – Apps group) This whole group is exclusive to Office 2013/365 because

this is the first version of Office to offer access to the Office store. From within any document, you can download apps from the Office Store and store them in My Apps. New apps are being added to the store all the time; most are free.

 Recently I downloaded a new free app called Font Finder, which I can use to organize my fonts by category; e.g., Classic, Handwriting, Fancy, Retro, and others. This certainly beats scrolling through the large alphabetical list of fonts. To use it, I select some text, click My Apps – Font Finder – Insert, which opens the app to the right of my document. After reading the instructions, I click Continue, which displays the font categories or lets me search all fonts. I click a category like Fancy, and click a font name to apply it to my selected text. If I like this font, I can click the star next to it to put it in my Favorites list. If not, clicking Undo will return it to its original font.

**Bookmark** (Insert tab – Links group)

 This tool has been around through a few previous versions of Word. A

useful tool for those who deal with long documents, the Bookmark command lets you put a bookmark

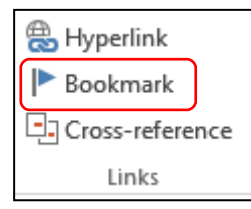

in any spot of your document and link it to text in another part of the document. If you

were writing a book or long article, for example, and had a page of charts in the appendix, you could bookmark each one and set up a hyperlinked word or phrase anywhere in the document text which, when clicked, would take you directly to its chart.

**NOTES** about tools on the Office ribbon:

-- The definition of each of the tools on ribbons in Office programs can be viewed by moving your mouse arrow (without clicking) over the tool's icon. Many tools also give specific details about how to use them if you click "**Tell me more"** below the definition.

-- These are only a few of the new and useful tools on the ribbon in Office programs. Others will be reviewed in future articles.

 $\mathcal{L}_\text{max}$  , where  $\mathcal{L}_\text{max}$  and  $\mathcal{L}_\text{max}$ 

# *The HDR Book,*  **Second Edition**

by Rafael "RC" Concepcion Review by Mark Mattson, Editor, Computer Users of Erie, Pennsylvania

#### **[www.cuerie.com](http://www.cuerie.com/) cuerie01 (at) roadrunner.com**

For those of you familiar with Kelby Training and Photoshop User magazine, RC Concepcion is most likely a familiar name. One of the top trainers at Kelby, RC is also an

accomplished photographer and instructor. He brings his experience in these fields together in this second edition of his popular book dealing with one of the hottest styles in digital photography, that of HDR (High Dynamic Range) Photography.

High dynamic range photography is a process whereby you can capture the entire range of detail in a shot, from the deepest shadows to the brightest highlights, and exhibit them as a photograph that closely mimics what your eye can see when viewing the actual scene. Your eyes can naturally see a wider contrast range than any film or digital camera can capture in a single exposure. By combining carefully exposed sequences of individual images, you can overcome this limit and more closely capture what your eyes can see.

As an example, think of yourself inside your home. Inside, you have some curtains dawn, so it's subdued lighting inside. But you decide to take a photo of a scene outside one window that is open to the bright sunlight outside. The kicker is, you wish the interior of the room to be visible as well as the outside scene. If you take a photo normally out the window, and expose for the bright sun outside, it will look ok outside, but the interior of the room will be dark. Expose for the room, and the view out the window blows out to almost pure white.

Not what you wanted. So it's now HDR to the rescue. Following the techniques and hints in this volume, you'll learn how to set up and expose a sequence of frames that, when combined in software, will give you exactly what you wanted: a perfect view of both your yard out the window, and the softly lit room

inside.

HDR is not a hard process to learn. In fact, most of the book is taken up with screen captures illustrating the text… there is not so much reading to be done as there is learning by example. A very nice change of pace from some of the intensely technical books that use more words than images to get points across.

The book has thirteen chapters, eight of which author RC calls 'Projects'. These are actual projects you can download his files for and follow along and practice with actual HDR sequences, to learn how the processes work. This is a really nice feature that not too many authors consider putting in their books.

Besides the projects, RC gives you basic information on the HDR proces, how it works, and what you need to do to make your own, from equipment and software to what scenes and situations make for great HDR images.

The HDR Book, 2<sup>nd</sup> edition, runs 240 pages. You can get it in either print format or as an eBook. It's only been on the market since April, so it contains the cutting-edge of information on the subject.

Published by Peachpit, it is available direct from their website, or through resellers like Amazon. Here are links to the web pages for each vendor:

#### **Peachpit goo.gl/ZWkKN3 Amazon goo.gl/EIM4q4**

List price on Peachpit is \$44.99, but if your UG is a member of the Peachpit UG discount program, there is a 35% discount. Amazon lists the title at \$26.01.

In any event, if you want to create stunning, unique images like you've always wanted to, this would be the first book to turn to so you can learn how to do it best.

 $\mathcal{L}_\text{max}$  , where  $\mathcal{L}_\text{max}$  and  $\mathcal{L}_\text{max}$ 

# *Remembering Two QCS'ers:*

#### **Russell Limerick (1929- 2015)**

 On Friday, February 20th, 2015, the QCS lost another good member. Russell Limerick was also my neighbor and friend. Russ took up computers late in life after retiring. Before joining QCS and attending many SIGs, he took a class at the Moline Activity Center, beginning with using the mouse. He learned quickly and continued to be interested in many things including digital photography and genealogy. He learned how to sell on eBay, Craigslist and QC Auctions. He had even downloaded the Windows 10 Beta to experiment with... An inspiration to other seniors working with computers. I was always very proud of his abilities and interest in learning. I am going to miss his friendship. Some of you may remember him as the "greeter" at the Moline Walmart. --Judi McDowell, QCS President

#### **goo.gl/FM8r2R**

## **Bertil Sandin**,

 83, of East Moline, died on February 13, 2015 at UnityPoint Trinity Rock Island. We extend our sympathy to his family and friends. An obituary will be found at:

#### **goo.gl/2V3DpS**

#### *QBITS* **May 2015 --continued on next page--** 7

# *Playlists – Tips on how to build one, or many.*

By Phil Sorrentino, Member of The Computer Club, Florida September 2014 **scccomputerclub.org Philsorr.wordpress.com philsorr (at) yahoo.com**

Playlists are pretty basic. They are just a group of the tunes that you would like to listen to, in a sequenced list. (Yes, I know you can check "shuffle" and get them played in a random sequence.) And, the mechanics of creating the playlist are pretty straightforward because the music player guides you through the process; and after all, it is just a list of tune titles. The real difficulty, in my experience, has been to decide what to include in a particular playlist. Here is where a well-organized music collection really helps. But how many of us have a really well organized music collection? Well, maybe there are more of you than I thought; but there is still the problem of remembering titles, and in my case, remembering the artist. It is not much of a problem for the very well-known titles and/or artists like the Beatles, Simon & Garfunkle, Frank Sinatra, Chicago, or Neil Diamond, but how about the tune "Always something there to remind me", by… Do you remember the group? It was "Naked Eyes". Well, I guess you have a better memory than I thought. But for those of you who sometimes have a lapse of memory, here are a few things to do to help the memory situation.

The first tool you need a memory jogger. I have found that music playing on the radio is a good memory jogger, so you have to know of a station that plays the type of music you enjoy. (Alternately, a friend might be a good memory jogger, but then, they may also share your problem.) It would be nice to have your memory jogged while you are sitting right in front of your computer where you could immediately research the tune, but it seems that most of the time, when you hear a song you want to put on a playlist, you are in the car. So for this situation, you need the ability to record the title and/or artist if (by some stroke of luck) you remember them while hearing the tune. But since you may not remember the title or artist, the next best thing is the station you were listening to, and the time you heard the tune. The time will be used with the second tool.

The second tool is the radio station's website. Many stations will refer to their website in between commercials, and it is usually their call letters, dot com. The page on the website that you will want will typically be called something like "Last Song Played", or "Recent Tracks". This page will usually give a listing of the songs that were played at a particular time on a particular day. Some may only have a simple music list indexed by time, but some have fairly elaborate lists with navigation capabilities, and even a minimal archive, like what was played yesterday. So now with the memory jogger and the ability to get the tune's name and artist, all you need is the MP3 file for that tune. If it is in your music collection, you are ready to go to the player and put the tune into the playlist. If you don't own the tune, you can typically purchase it from iTunes ("iTunes songs are available at one of three price points. In the

U.S. the pricing is 0.69 USD, 0.99 USD, or 1.29 USD each. Other countries have similar song price points."), or you can still buy a CD with the tune on it, and about fifteen or so other tunes (some you might like and some, not so much). Most music players will accept MP3 music files. iTunes can provide the tune in MP3 format; however, if you buy the CD, you will have to "rip" the tune from the CD. Ripping tunes from CDs that you own is legal, and can be done with Windows Media Player. Ripping a CD typically produces MP3 files for each of the tunes on the CD.

(Music on a CD is typically not used in a music player, because it is formatted as a WAV music file. WAV files are typically 10 times the size of MP3 files. WAV files are perfect replications of the original music, whereas MP3 files are slightly limited. The MP3 files are typically termed "CD quality" but I suspect a very educated ear might be able to hear a difference. However, I know I cannot hear the difference. I spent 10 years riding the New York City subways.)

So now that you have a tune that you want to include in a playlist, which playlist is appropriate? Creating appropriate playlists is even more difficult than deciding on a useful picture folder organization. At least with pictures you can quickly decide on "chronological" or "event" folders. But with music it seems less obvious. Should you put tunes in a list based on artist, genre, time period, or emotion type (love, happy, sad, lonesome, or uplifting). The emotion playlists can be very effective. Actually, many if not all of these groupings seem good to me and I have used many of them. I have playlists for each

artist I enjoy, one for happy times, one for Rock & Roll, one for Pre-Rock & Roll, one for Country, one for Folksongs, one for Fun songs, one for Love songs, one for The Big Band Era, many for Specific Holidays, one for Upbeat songs, and many for Special times. I don't feel you have to limit the number of playlists, and I find that many songs end up in multiple playlists.

Just as an example of this "name that tune" technique, for those of you in the Tampa, FL area, try the radio station WDUV (it says it plays lite favorites), 105.5 on the FM dial. It may or may not play music to your liking, but it will illustrate the technique. Their website is at www.wduv.com and the recently played tunes list is called "Last Songs Played". By the way, you can also stream audio from the website, but that will have to be the subject of a future article.

# *Commemoration of President Abraham Lincoln's Funeral Train April 18 – May 3, 1865*

 $\mathcal{L}_\text{max}$  , where  $\mathcal{L}_\text{max}$  , we have the set of the set of the set of the set of the set of the set of the set of the set of the set of the set of the set of the set of the set of the set of the set of the set of

The National Park Service is sponsoring a series of events this year to mark the 150<sup>th</sup> anniversary of Lincoln's death. A chronology and further information can be found at the **nps.gov** site.

The Train made several stops in Illinois on its way to its final destination of Springfield, Il.. **goo.gl/UPCpXF**  $\mathcal{L}_\text{max}$  , where  $\mathcal{L}_\text{max}$  , we have the set of the set of the set of the set of the set of the set of the set of the set of the set of the set of the set of the set of the set of the set of the set of the set of

# *Net Neutrality: So you thought we won, huh?*

#### [Linda Gonse](https://us-mg4.mail.yahoo.com/neo/launch?.rand=d6o0iel4jvbkr#) **lgonse@gmail.com**

 Now that Congress looks like it is seriously going to strip the FCC's ruling on Net Neutrality from Internet providers, I posted this tweet on Twitter: "Priceless John Oliver segment "Preventing Cable Company F\*\*kery" -// Funny AND enlightening. Gotta see it!" Although this segment doesn't address the latest chapter of what's happening today, it is probably the funniest and most enlightening information on Net Neutrality and the recent high stakes slugfest than anything else I've seen.

 Bottom line is, **It's NOT over. Now we have to defend the win.**

 For a serious look at what is happening now, read this: **The Many Ways Congress Could Mess Up Net Neutrality**

 Now that the FCC's historic [Net](http://www.freepress.net/node/106844)  [Neutrality rules](http://www.freepress.net/node/106844) are out in the world, the real drama in Congress is about to get underway. In fact, anti-Net Neutrality mania is taking over Capitol Hill for the rest of the month.

 Here's a quick rundown of the biggest threats we see coming in Congress.

#### **[The Internet Freedom Act](http://act.freepress.net/sign/internet_nn_blackburn/?source=FPblog)**

 *Who introduced it:* Rep. Marsha Blackburn

*What it does:* Forbids the FCC from reclassifying broadband service under Title II and from ever doing so again without further congressional action. The bill has 31 co-sponsors, and all but two have gotten campaign money from the same companies trying to kill the open Internet.

#### **Resolution of Disapproval**

*Who will introduce it:* Rep. Doug Collins

*What it does:* A resolution of disapproval (RoD) is a procedural move Congress can use under the Congressional Review Act to block the FCC's rules from taking effect. Like the Blackburn bill, it would bar the FCC from reclassifying unless Congress acts to allow it. Congress can't introduce an RoD until the rules are published in the Federal Register, which should happen some time in the next few weeks.

#### **Appropriations**

*What it does:* The House and Senate Appropriations Committees dole out funding for government agencies. This often becomes a politicized process and the committees may try to block the FCC from using any money to enforce its rules.

#### **[Title X](http://act.freepress.net/call/internet_senate_nn_thune/?source=FPblog)**

*Who introduced it:* Sen. John Thune and Rep. Fred Upton

*What it does:* This bill is the wolf in sheep's clothing. It's been around since last year and is being presented as compromise legislation. This fake Net Neutrality bill is riddled with loopholes and would legalize harmful discriminatory practices. It would also strip the FCC of its authority to adopt and enforce rules.

#### **HEARINGS**

Congress' anti-Net Neutrality members are holding five hearings over the next two weeks to scrutinize both the FCC and its Net Neutrality rules:

**March 17:** House Oversight and Government Reform Hearing:

"FCC Process: Examining the Relationship Between the FCC and the White House"

**March 18:** Senate Commerce Hearing featuring all five FCC commissioners

**March 19:** House Commerce Hearing featuring all five FCC commissioners

**March 24:** House Appropriations Hearing (will likely focus on cutting funds the FCC needs to enforce its rules)

**March 25:** House Judiciary Hearing: "Wrecking the Internet to Save It? The FCC's Net Neutrality Rule" Committee Chairman Bob Goodlatte (*pictured*) will argue that existing antitrust law is sufficient to police Internet service providers and that new regulation is unnecessary. The hearing will also likely feature accusations that the White House improperly influenced the agency. Witnesses: FCC Chairman Tom Wheeler, FCC Commissioner Ajit Pai, and Federal Trade Commissioner Joshua Wright **[http://www.freepress.net/blog/201](http://www.freepress.net/blog/2015/03/16/many-ways-congress-could-mess-net-neutrality?akid=5134.9200202.Px34kW&rd=1&t=6) 5/03/16/many-ways-congress-could-mess-net-neutrality? [akid=5134.9200202.Px34kW&rd](http://www.freepress.net/blog/2015/03/16/many-ways-congress-could-mess-net-neutrality?akid=5134.9200202.Px34kW&rd=1&t=6) [=1&t=6](http://www.freepress.net/blog/2015/03/16/many-ways-congress-could-mess-net-neutrality?akid=5134.9200202.Px34kW&rd=1&t=6)**

> *MEMBERSHIP CORNER Membership dues are payable July 1st each year and expire the following June 30th.*

*Individuals \$30 Family \$40 Payments can be made in person at a meeting or mailed to the treasurer David Tanner 3449 – 52nd Street Moline, IL 61265*

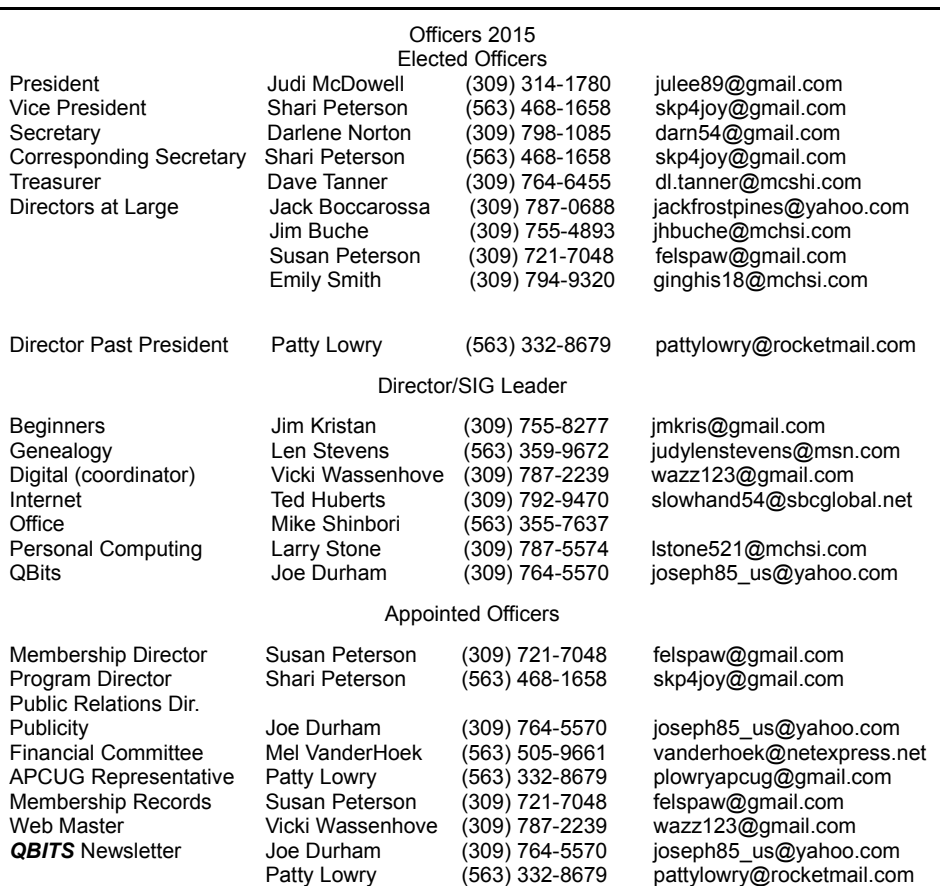

Mailing **Patty Lowry** (563) 332-8679 [pattylowry@rocketmail.com](mailto:pattylowry@rocketmail.com) Resource Manager Judi McDowell (309) 314-1780 julee89@gmail.com

# **SUDOKO SOLVED:goo.gl/pYGwmX**

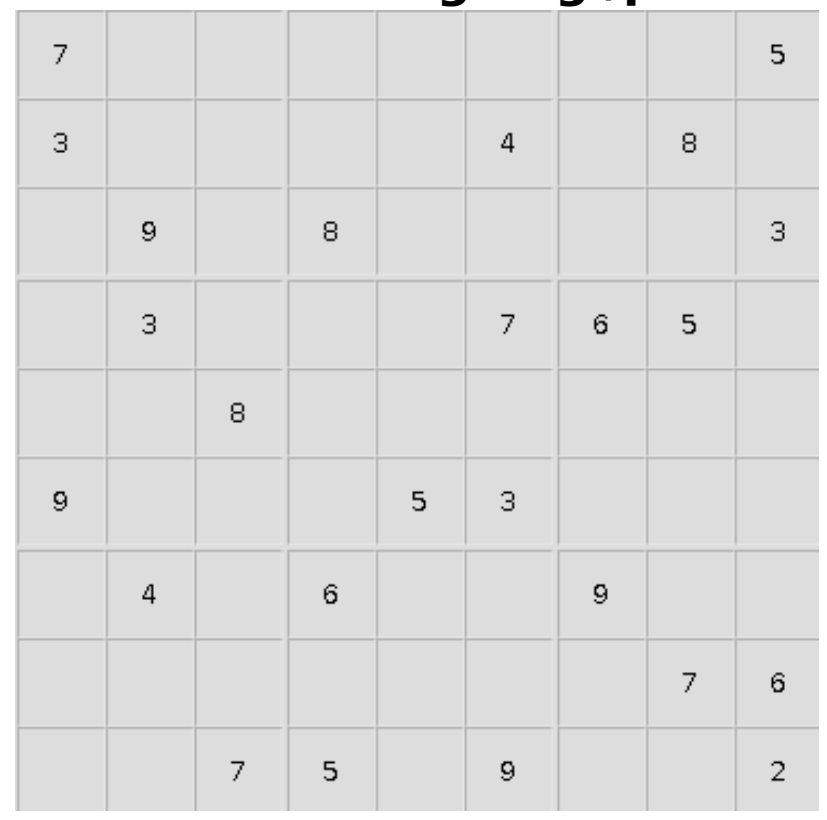

*10 QBITS* **May 2015**

# **SIG & EVENTS CALENDAR May 2015**

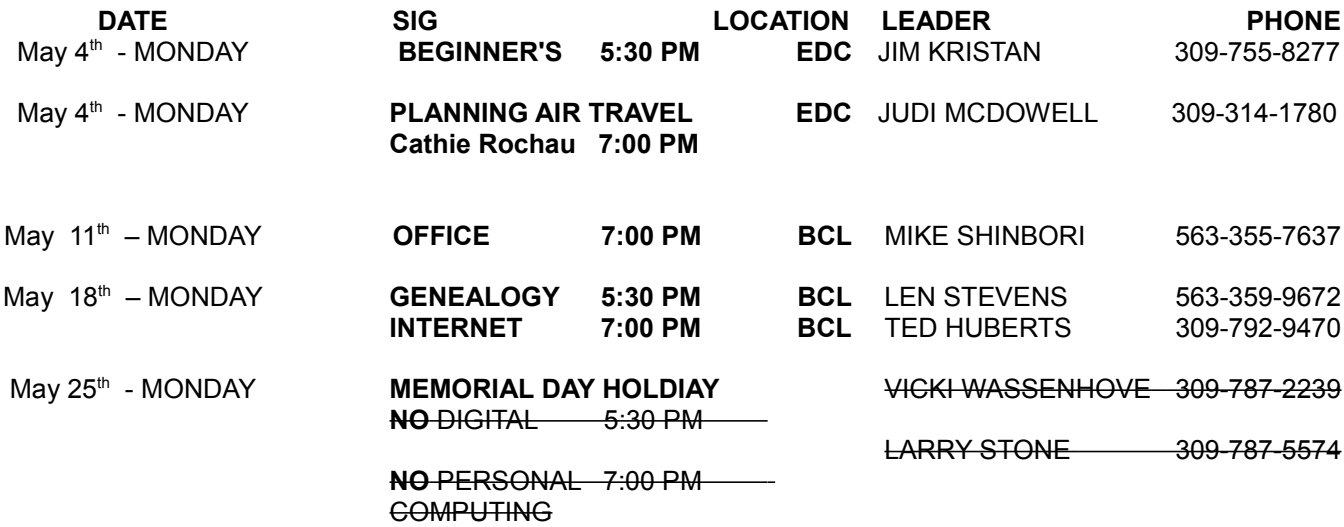

Location Key

**BCL** Library of Butterworth Home **MVC** Moline Vikings Club

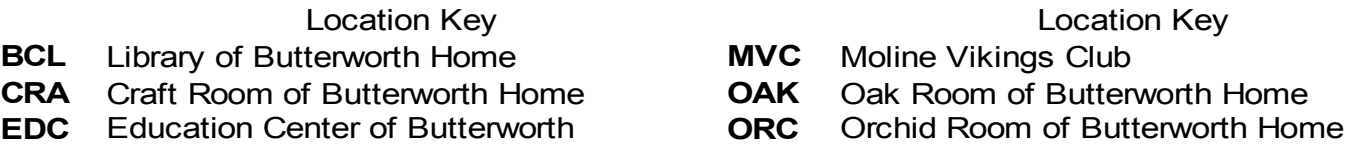

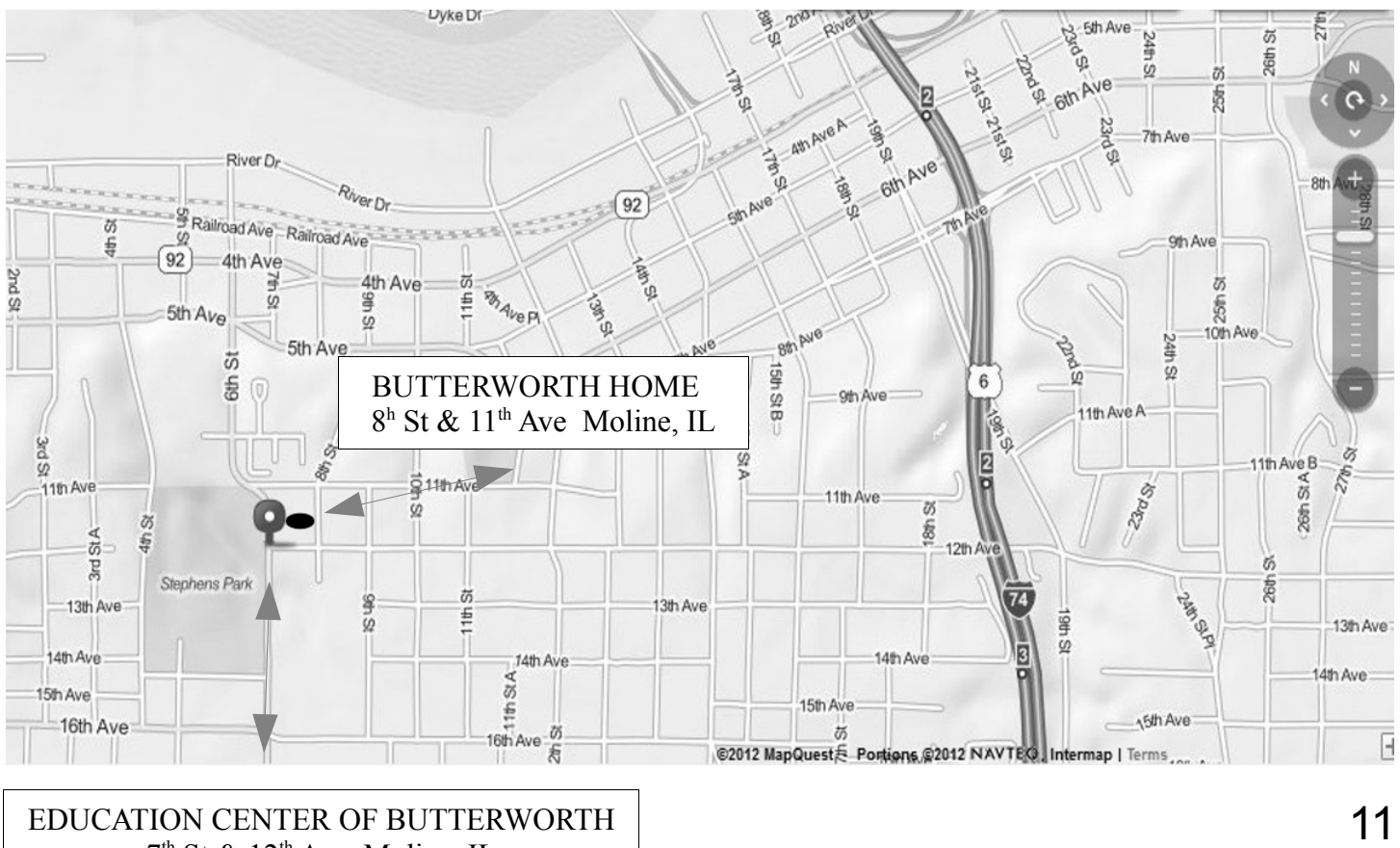

 $7<sup>th</sup>$  St &  $12<sup>th</sup>$  Ave Moline, IL

Quad Cities Computer Society c/o Dave Tanner 3449 - 52nd St Moline IL 61265

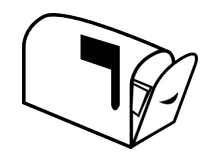

Moving? Send an address change to: **felspaw@sbcglobal.net**

## **This Month in** *QBITS* **....**

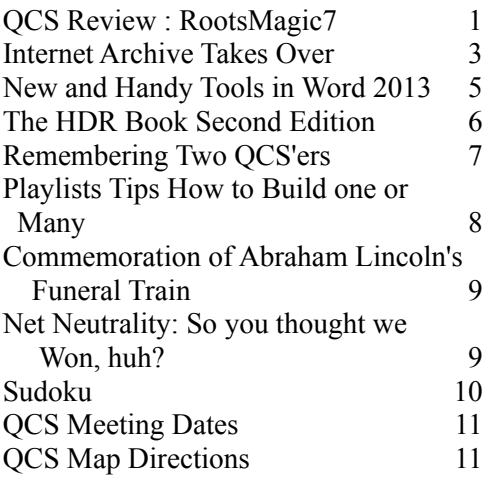

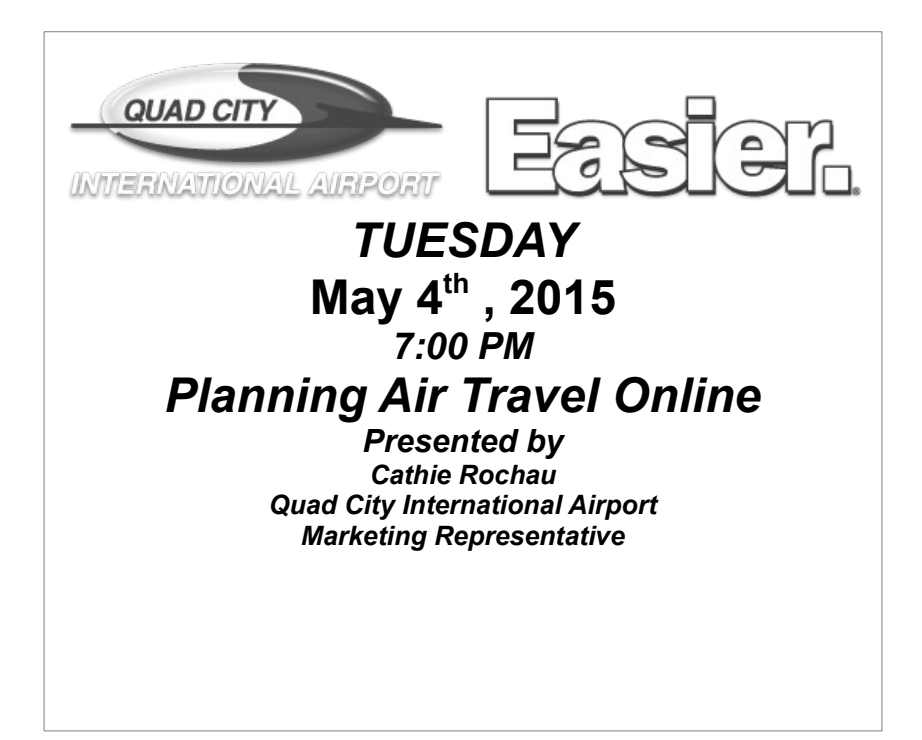